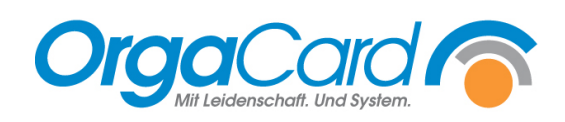

## **Wochenplanung Speiseplan Unterschied**

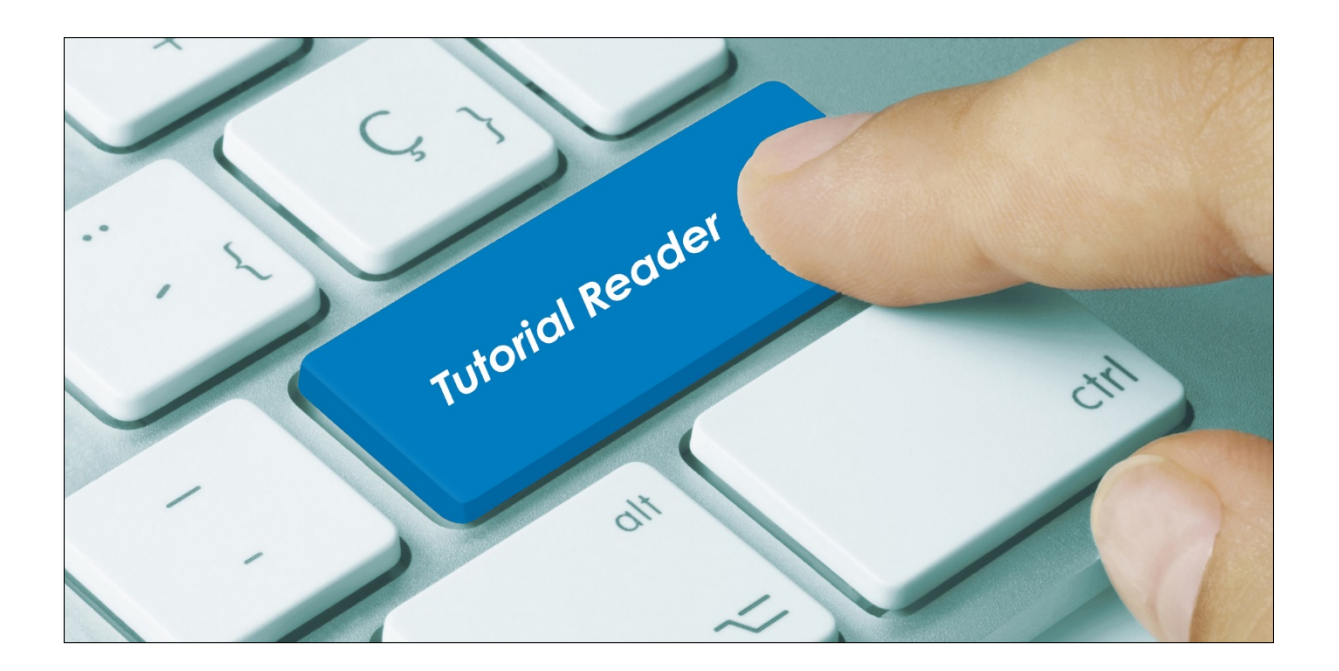

## **Vorwort / Beschreibung:**

In der Stammdatenbearbeitung gibt es zwei Möglichkeiten, Komponenten für die Bestellung sichtbar zu machen, die Speiseplandefinition und die Wochenplanung.

Wann nutzt man denn welche Möglichkeit?

Jede Komponente die angelegt wurde hat entweder die Eigenschaft "permanent" oder "nicht permanent".

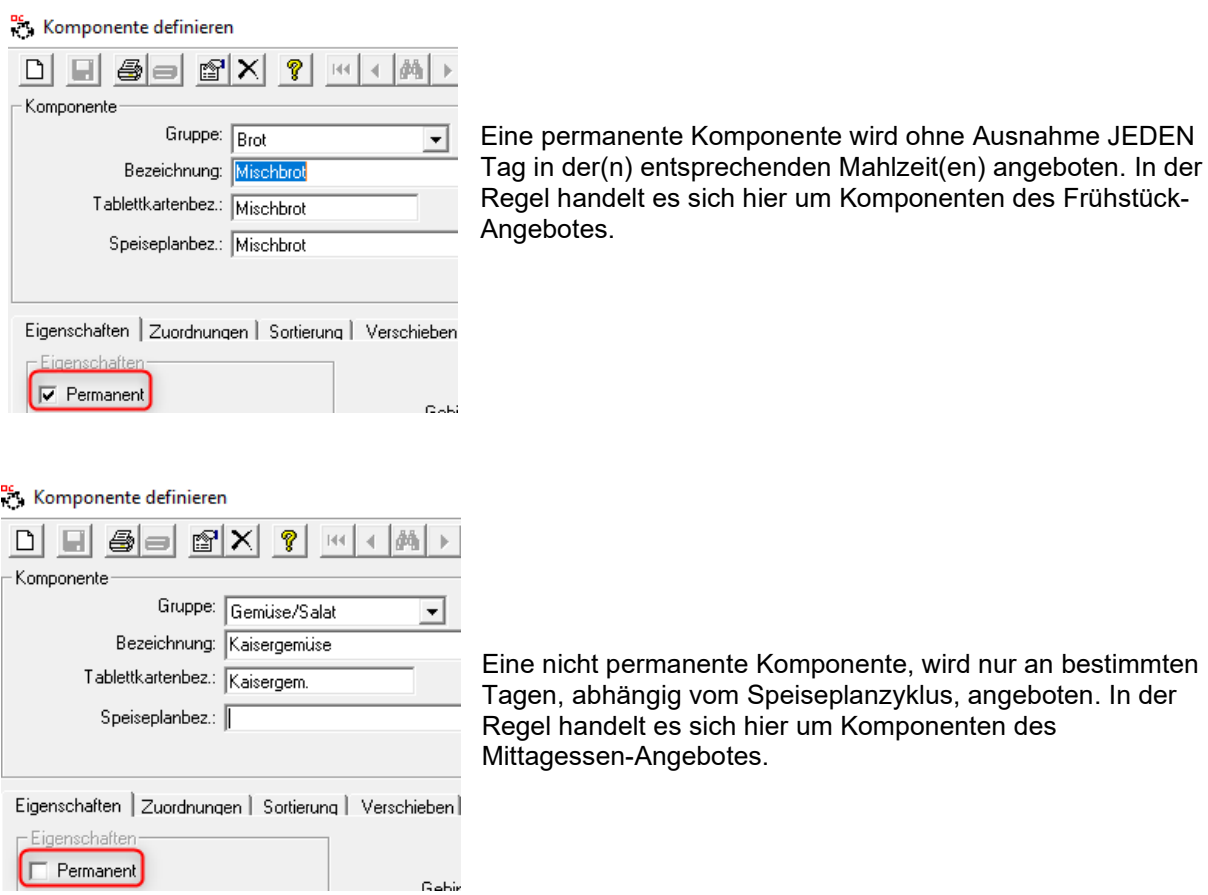

Als Faustregel können Sie sich merken, dass jede permanente Komponente über den Menüpunkt "Speiseplan definieren" und jede nicht permanente Komponente über den Menüpunkt "Wochenplanung" dem Speisenangebot zugewiesen wird.

## **Beispiel 1: permanente Komponente Mischbrot:**

Nach der Anlage der Komponente Mischbrot rufen Sie den Menüpunkt Stammdaten / Speiseplan / Definieren auf.

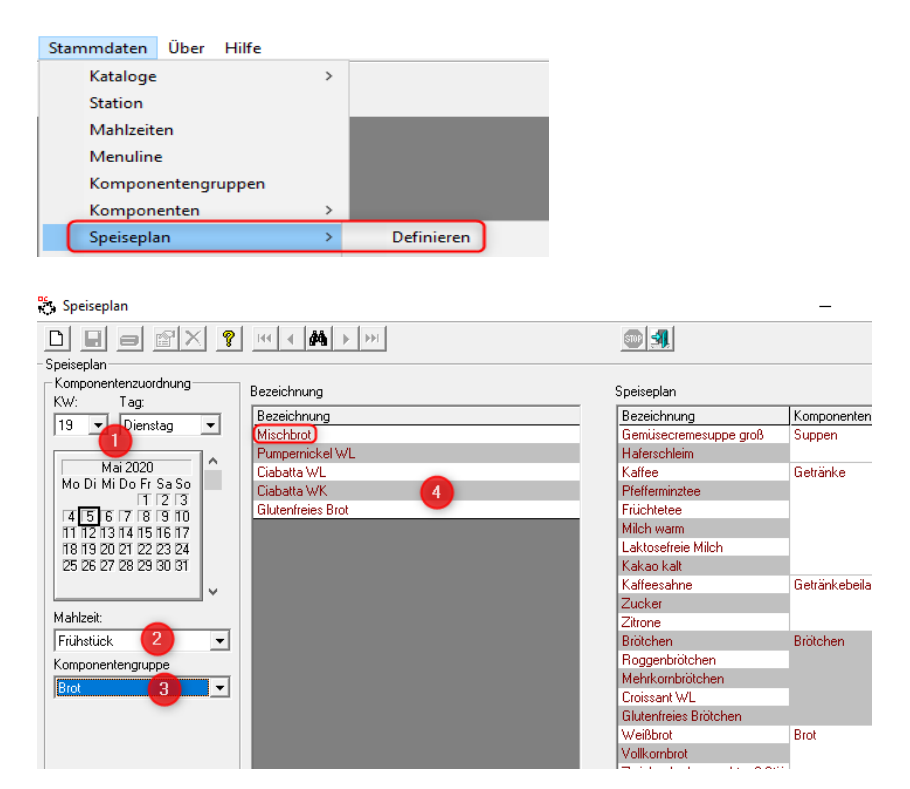

- 1. Stellen Sie mittels Kalenderwoche und Tag bzw. Klick in den Kalender einen Tag in der Zukunft ein.
- 2. Wählen Sie die erforderliche Mahlzeit
- 3. Stellen Sie die entsprechende Komponentengruppe, hier Brot, ein.
- 4. In der linken Spalte erscheinen alle Komponenten dieser Gruppe, die noch nicht dem Speiseplan zugeordnet wurden. Mit einem Doppelklick ordnen Sie die Komponente Mischbrot dem Speiseplan zu.
- 5. Wiederholen Sie den Vorgang in einer anderen Mahlzeit falls die Komponente dort auch zur Verfügung stehen soll.
- → Diese Zuordnung ist einmalig, ab diesem Moment ist das Mischbrot bestellbar. Ausnahme: ab der Datenbank - Version 113 können Sie bei der Definition der Komponente angeben, ab welchem Datum diese Komponente gültig, also bestellbar, ist.

## **Beispiel 2: Kaisergemüse**

Nach der Anlage der Komponente Kaisergemüse rufen Sie den Menüpunkt Wochenplanung auf.

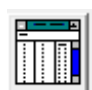

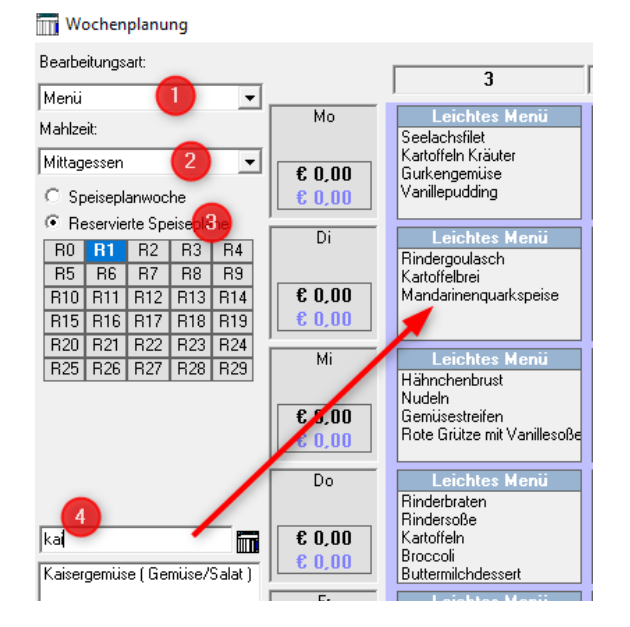

- 1. Die Bearbeitungsart "Menü" bleibt stehen
- 2. Stellen Sie die Mahlzeit Mittagessen ein
- 3. Wählen Sie die korrekte R-Woche / bzw. Speiseplanwoche
- 4. Suchen Sie die Komponente Kaisergemüse und ziehen Sie die Komponente per Drag & Drop in das entsprechende Menüfeld.
- → Die Komponente ist dann nur an dem ausgewählten Tag wählbar.

Darstellung in Speiseplan definieren:

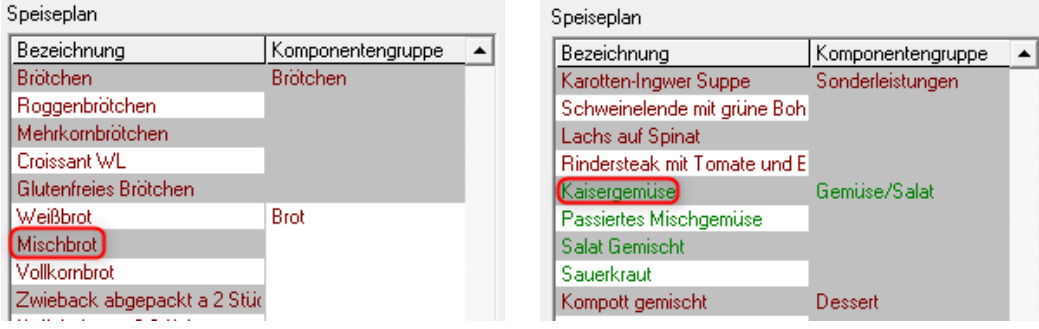

In der Anzeige unter Speiseplan definieren unterscheidet sich eine permanente von einer nicht permanenten Komponente durch die farbliche Kennzeichnung. Eine permanente Komponente wird rot und eine nicht permanente Komponente wird grün dargestellt.

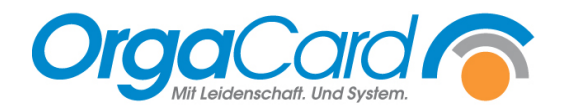

**OrgaCard** Siemantel & Alt GmbH Industriestraße 24 91126 Rednitzhembach Tel.: +49(0)9122/1809-0 Fax: +49(0)9122/1809-52 E-Mail: kontakt@orgacard.de Web: www.orgacard.de

© Copyright 2022 by OrgaCard Siemantel & Alt GmbH

Änderungen vorbehalten. Dieses Dokument ist urheberrechtlich geschützt. Der Inhalt darf weder ganz noch teilweise ohne vorherige Genehmigung des Rechtsinhabers vervielfältigt oder reproduziert werden.